# **Implementación de la Técnica de Modulación de Vectores Espaciales utilizando un Controlador Digital de Señal dsPIC30F3010**

Iribe Q. Víctor, Pérez R. Javier, Beristáin J. José A. y Aganza T. Alejandro

*Resumen* **— En este artículo se plantea el análisis de la técnica de modulación por vectores espaciales (SVM) para generar la señalización de control de un inversor trifásico de dos niveles haciendo pruebas como accionador para un motor de inducción trifásico. La contribución práctica se refleja en la explicación de la implementación de la técnica SVM en un controlador digital de señal dsPIC30F3010 de Microchip desarrollada en lenguaje C. El procedimiento expuesto se puede extender a otro tipo de aplicaciones como: filtros activos, conexión a la red y a modulación de inversores multinivel. Se presentan resultados de la implementación de la técnica de modulación para carga resistiva y motor de inducción trifásico.**

*Palabras clave* **— dsPIC30F, inversor trifásico, SVM.** 

#### I. INTRODUCCIÓN

Una de las principales aplicaciones de las técnicas de modulación en la electrónica de potencia, es la de generar la señalización requerida para el control de convertidores cd/ca.

En la actualidad existen diferentes tipos de procedimientos de modulación para el control de convertidores cd/ca [1], como son: Modulación por Ancho de Pulso Senoidal (*Sinusoidal Pulse Width Modulation*, SPWM), Modulación por Ancho de Pulso Aleatorio (*Random* PWM), Modulación por Ancho de Pulso con Eliminación Selectiva de Armónicos (*Selected Harmonic Elimination* SHEPWM), Modulación por Vectores Espaciales (*Space Vector Modulation*, SVM), entre otras. Cabe mencionar que algunas son variantes de métodos ya existentes.

Dichas técnicas se aplican al control de convertidores cd/ca monofásicos, trifásicos y que pueden ser de dos niveles o multinivel.

Con el desarrollo de nuevos dispositivos digitales como son el Microcontrolador (MCU), el Controlador Digital de Señal (DSC), el Procesador Digital de Señal (DSP), etc. Es posible implementar dichas técnicas de forma sencilla, ya que cuentan con una gran capacidad de procesamiento que permiten realizar operaciones complejas en tiempos sumamente reducidos, todo esto con un simple circuito o módulo de desarrollo, ahorrándose así tiempo, costo y circuitería.

En este artículo se expone el análisis matemático de la técnica SVM y se describe el método a seguir para su implementación utilizando un DSC modelo dsPIC30F3010 de Microchip. El programa descrito en el procedimiento se desarrolló en lenguaje C, por ser un lenguaje de nivel medio que permite realizar operaciones complejas de forma simple. Debido a la versatilidad con la que cuentan los dispositivos de Microchip es posible reproducir el programa en cualquier modelo que pertenezca a la familia dsPIC30F cuya aplicación sea la de control de motores.

## II. MODULACIÓN POR VECTORES ESPACIALES

La técnica de modulación por ancho de pulso de vectores espaciales trabaja al inversor como una unidad y se basa en el hecho de que un solo vector es capaz de representar las tres fases de un sistema trifásico, este vector se crea a partir de los tiempos de trabajo de los estados de conmutación del inversor.

Esta técnica ha sido presentada en diversos trabajos de investigación con diferentes aplicaciones [2]-[4]. En este artículo se presenta la implementación de la técnica haciendo uso de dispositivos digitales de bajo costo como lo son los DSC.

## *A. Representación vectorial de magnitudes eléctricas trifásicas.*

Un sistema compuesto con tres funciones arbitrarias muy similar al de los voltajes de fase de un sistema trifásico, que cumplan con la ecuación (1), es posible representarlas en un espacio bidimensional, es decir, hacer una proyección de un plano de tres dimensiones *a-b-c* a uno de dos dimensiones *x-y*, como se ve en la figura 1. Esto es posible siempre y cuando se cumplan con dos condiciones: la primera es que uno de los ejes del espacio de tres

Manuscrito recibido el 21 de Noviembre de 2008. Este trabajo fue respaldado por el departamento de Ing. Eléctrica y Electrónica del Instituto Tecnológico de Sonora.

Iribe Q. Víctor egresado de la carrera de Ingeniera en Electrónica del Instituto Tecnológico de Sonora; Tel. Cel: (644) 4301811; e-mail: viribe@hotmail.com.

Pérez R. Javier hasta la fecha se ha de desempeñado como Profesor de tiempo completo del Instituto Tecnológico de Sonora en el Departamento de Ingeniería Eléctrica y Electrónica; Ave. Antonio Caso S/N Col. Villa ITSON; Ciudad Obregón, Sonora, México; C.P. 85138; C.P. 85130; Tel: (644) 4109000, ext. 101; Fax: (644) 4109001; e-mail: jperez@itson.mx.

Beristáin J. José A. hasta la fecha se ha desempeñado como Profesor de tiempo completo del Instituto Tecnológico de Sonora en el Departamento de Ingeniería Eléctrica y Electrónica; Ave. Antonio Caso S/N Col. Villa ITSON; Ciudad Obregón, Sonora, México; C.P. 85138; C.P. 85130; Tel: (644) 4109000, ext. 101; Fax: (644) 4109001; e-mail: **bantonio@itson.mx**.

Aganza T. Alejandro hasta la fecha se ha desempeñado como profesor auxiliar del Instituto Tecnológico de Sonora; Tel. Cel. (644) 9986168; email: alejandro.aganza@gmail.com.

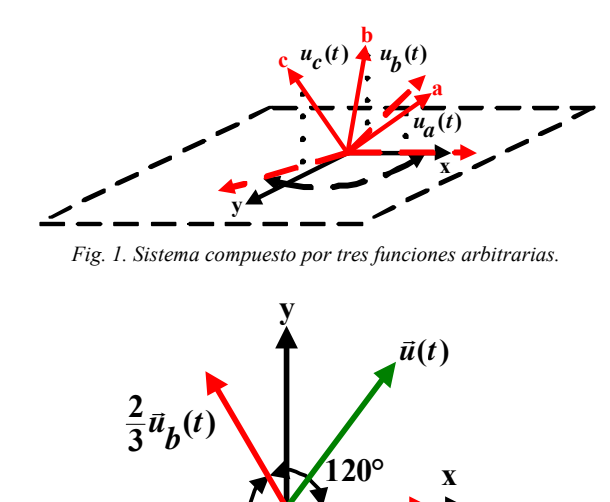

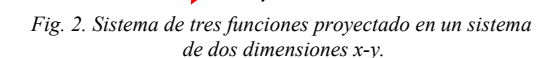

**120°**

 $\frac{2}{3}\vec{u}_c(t)$  $\frac{2}{3}\vec{u}_c(t)$  $\vec{u}$ 

dimensiones se proyecte sobre uno de los ejes del plano de dos dimensiones, y la segunda es que exista una separación de 120° entre cada eje ya proyectado en el plano de dos dimensiones, como se observa en la figura 2.

$$
u_a(t) + u_b(t) + u_c(t) = 0
$$
 (1)

**120°**  $\frac{2}{3}\vec{u}_a(t)$  $\frac{2}{3}$  $\overline{u}_a(t)$ 7

El valor del vector  $\vec{u}(t)$  es el resultado de la suma de los tres vectores desfasados entre sí, éste queda expresado en notación compleja como:

$$
\vec{u}(t) = \frac{2}{3} \left[ \vec{u}_a + \vec{u}_b e^{j(2/3)\pi} + \vec{u}_c e^{-j(2/3)\pi} \right]
$$
 (2)

Donde 2/3 un factor de escala. Desarrollando la ecuación (2) se encuentran sus componentes reales e imaginarios en el dominio x-y, estos se pueden representar tal que:

$$
\vec{u}(t) = \vec{u}_X + j\vec{u}_Y \tag{3}
$$

De las ecuaciones (2) y (3) se puede obtener su representación matricial de coordenadas de los ejes *a-b-c* a los ejes *x-y*, como:

$$
\begin{pmatrix} \vec{u}_x \\ \vec{u}_y \end{pmatrix} = \frac{2}{3} \begin{pmatrix} 1 & -\frac{1}{2} & -\frac{1}{2} \\ 0 & \frac{\sqrt{3}}{2} & -\frac{\sqrt{3}}{2} \end{pmatrix} \begin{pmatrix} \vec{u}_a \\ \vec{u}_b \\ \vec{u}_c \end{pmatrix}
$$
(4)

Para la transformación de los ejes  $x-y$  a los ejes  $\alpha - \beta$  es necesario girar con una velocidad angular *ω*. Esto se obtiene girando  $\omega t$  los ejes  $x-y$  como se ve en la figura 3 de acuerdo a la ecuación (5).

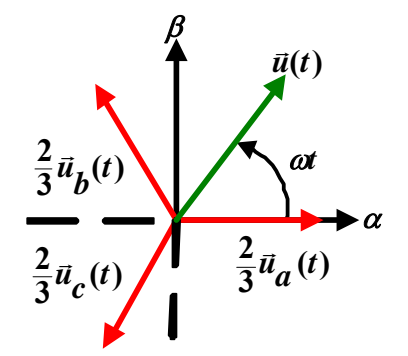

*Fig. 3. Aplicación de la transformada*  $\alpha$  *-*  $\beta$  *a un sistema x-y.* 

$$
\begin{pmatrix} u_a \\ u_b \end{pmatrix} = \begin{pmatrix} cos(\omega t) & cos\left(\frac{\pi}{2} + \omega t\right) \\ sen(\omega t) & sen\left(\frac{\pi}{2} + \omega t\right) \\ \end{pmatrix} \begin{pmatrix} u_x \\ u_y \end{pmatrix}
$$

$$
\begin{pmatrix} u_a \\ u_b \end{pmatrix} = \begin{pmatrix} cos(\omega t) & -sen(\omega t) \\ sen(\omega t) & cos(\omega t) \end{pmatrix} \begin{pmatrix} u_x \\ u_y \end{pmatrix}
$$
(5)

Si se consideran los voltajes trifásicos  $u_a, u_b, y u_c$  con valor pico  $V_m$ , se escriben las ecuaciones (6), (7) y (8).

$$
u_a = V_m \text{sen}(\omega t) \tag{6}
$$

$$
u_b = V_m \text{sen}(\omega t - 2\pi/3) \tag{7}
$$

$$
u_c = V_m \text{sen}(\omega t + 2\pi/3) \tag{8}
$$

Sustituyendo las ecuaciones (6), (7) y (8) en la ecuación (2), se obtiene la representación del vector  $\vec{u}(t)$  como:

$$
\vec{u}(t) = V_m e^{j\omega t} \tag{9}
$$

El cual es un vector de magnitud  $V_m$  que gira con rapidez constante *ω*, en radianes por segundo.

Esto quiere decir que con un vector es posible representar los voltajes de fase de un inversor trifásico.

#### *B. Técnica de modulación de vectores espaciales, SVM [5].*

En el inversor trifásico de la figura 4 se tienen 8 posibles estados de conmutación, cada transistor *S1*, *S2*, *S3*, *S4*, *S5* y *S6* se puede considerar como un interruptor que cuando está abierto causa un estado lógico de 0,  $S_n = 0$ , y cuando está cerrado un 1,  $S_n = 1$ , donde  $n = 1, 2, \ldots, 6$ . Tomando en cuenta como interruptores principales a  $S_1$ ,  $S_3$  y  $S_5$  se encuentran ocho estados de conmutación, donde cada una de las combinaciones se puede representar en forma vectorial como  $\vec{v}_x = (s_1 s_3 s_5)$ , donde  $x = 0, 1, 2, ...$ , 7. Existen dos vectores denominados vectores nulos  $\vec{v}_0$  y  $\vec{v}_7$  donde los transistores  $S_1$ ,  $S_3$  y  $S_5$  se encuentran todos abiertos

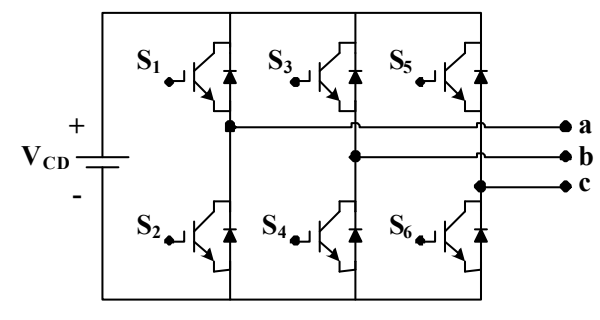

*Fig. 4. Inversor trifásico de dos niveles alimentado en tensión.* 

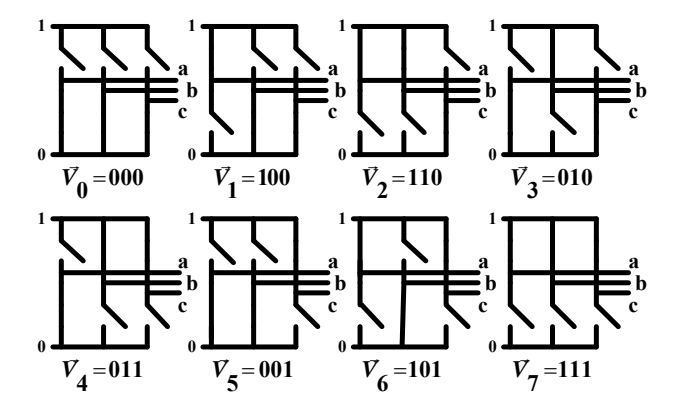

*Fig. 5. Estados de conmutación de un inversor trifásico representados en forma de vectores.* 

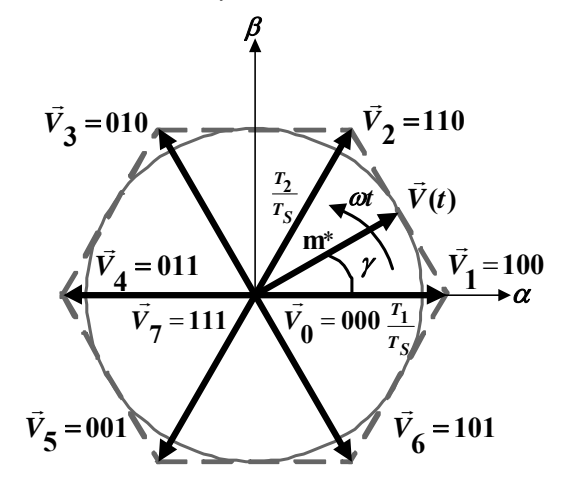

*Fig. 6. Diagrama vectorial de los ocho vectores obtenidos a partir de los estados de conmutación del inversor trifásico.* 

 $\vec{v}_0 = (000)$  o todos cerrados  $\vec{v}_7 = (111)$ , el resto de los vectores se denominan vectores activos. En la figura 5 se muestran los ocho estados de conmutación del inversor trifásico, representados en forma vectorial.

A partir de los ochos vectores disponibles se traza el diagrama vectorial de la figura 6, donde existe una separación de 60° entre cada vector para cubrir un espacio de 360° en partes iguales.

El vector de salida  $\vec{V}(t)$  es la suma del total de vectores tal que:

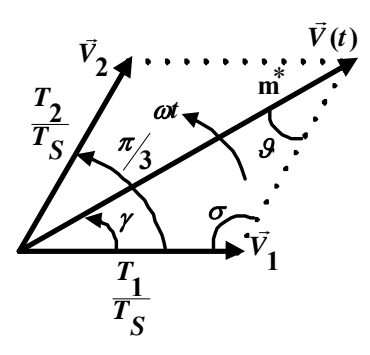

*Fig. 7. Sector 1 del diagrama vectorial.* 

$$
\vec{V}(t) = \frac{T_0}{T_S}\vec{V}_0 + \frac{T_1}{T_S}\vec{V}_1 + \dots + \frac{T_7}{T_S}\vec{V}_7
$$
\n(10)

Donde los tiempos de encendido de los vectores  $\vec{V}_0, \vec{V}_1, \ldots, \vec{V}_7$ , son  $T_0, T_1, \ldots, T_7 \ge 0$  y  $\sum_{i=1}^{7}$ =  $\sum T_V =$  $\sum x_i = T_X = T_S$  *y T<sub>S</sub>* es el periodo de conmutación.

Como se ve en la ecuación (10), el vector  $\vec{V}(t)$  tiene infinito número de representaciones usando los vectores  $\vec{v}_0, \vec{v}_1, \dots, \vec{v}_7$ , con el fin de reducir el número de conmutaciones y de obtener el voltaje máximo de línea en la carga, se usa la técnica de representar el vector  $\vec{V}(t)$  usando los dos vectores activos adyacentes más cercanos y los dos vectores nulos  $\vec{V}_0$  y  $\vec{V}_7$  en cualquier sector.

Por ejemplo si el vector  $\vec{V}(t)$  se encuentra en el sector 1, en un intervalo de conmutación, el vector puede ser expresado como:

$$
\vec{V}(t) = \frac{T_1}{T_S} \vec{V}_1 + \frac{T_2}{T_S} \vec{V}_2 + \frac{T_7}{T_S} \vec{V}_7 + \frac{T_0}{T_S} \vec{V}_0
$$
(11)

Donde  $T_7 = T_0 = (T_S - T_1 - T_2)/2 \ge 0$ .

De la figura 6 se obtiene la figura 7, donde aplicando la Ley de Senos se calculan los tiempos  $T_1$  y  $T_2$  tal que:

$$
\frac{T_2}{T_S} \frac{1}{sen\gamma} = \frac{m^*}{sen\sigma} = \frac{T_1}{T_S} \frac{1}{sen\vartheta}
$$
 (12)

Calculando los valores de los ángulos  $\sigma$  y  $\theta$  como:

$$
\sigma = \pi - \frac{\pi}{3} = \frac{2\pi}{3} \tag{13}
$$

$$
\mathcal{G} = \pi - \frac{2\pi}{3} - \gamma = \frac{\pi}{3} - \gamma \tag{14}
$$

| DE LOS VECTORES PARA CADA SECTOR                                 |                                                              |
|------------------------------------------------------------------|--------------------------------------------------------------|
| Sector 1                                                         | Sector 2                                                     |
| $(0 \le \omega t \le \frac{\pi}{3})$                             | $\binom{\pi}{3} \leq \omega t \leq \binom{2\pi}{3}$          |
| $T_1 = \frac{3}{2} m T_S \cos(\omega t + \frac{\pi}{6})$         | $T_2 = \frac{13}{2} m T_s \cos(\omega t + \frac{11 \pi}{6})$ |
| $T_2 = \frac{3}{2} m T_s \cos(\omega t + \frac{3\pi}{2})$        | $T_3 = \frac{3}{2} m T_S \cos(\omega t + \frac{7\pi}{6})$    |
| $T_0 = T_7 = (T_S - T_1 - T_2)/2$                                | $T_0 = T_7 = (T_S - T_2 - T_3)/2$                            |
| Sector 3                                                         | Sector 4                                                     |
| $\binom{2\pi}{3} \leq \omega t \leq \pi$                         | $(\pi \leq \omega t \leq \frac{4\pi}{3})$                    |
| $T_3 = \frac{13}{2} m T_S \cos(\omega t + \frac{3\pi}{2})$       | $T_4 = \frac{13}{2} m T_s \cos(\omega t + \frac{7\pi}{6})$   |
| $T_4 = \frac{3}{2} m T_S \cos(\omega t + \frac{5\pi}{6})$        | $T_5 = \frac{13}{2} m T_S \cos(\omega t + \frac{\pi}{2})$    |
| $T_0 = T_7 = (T_S - T_3 - T_4)/2$                                | $T_0 = T_7 = (T_S - T_4 - T_5)/2$                            |
| Sector 5                                                         | Sector 6                                                     |
| $\binom{4\pi}{3} \leq \omega t \leq \frac{5\pi}{3}$              | $\binom{5\pi}{3} \leq \omega t \leq 2\pi$                    |
| $T_5 = \frac{\sqrt{3}}{2} m T_S \cos(\omega t + \frac{5\pi}{6})$ | $T_6 = \frac{13}{2} m T_S \cos(\omega t + \frac{\pi}{2})$    |
| $T_6 = \frac{13}{2} m T_S \cos(\omega t + \frac{\pi}{6})$        | $T_1 = \frac{3}{2} m T_S \cos(\omega t + \frac{11\pi}{6})$   |
| $T_0 = T_7 = (T_S - T_5 - T_6)/2$                                | $T_0 = T_7 = (T_S - T_6 - T_1)/2$                            |

TABLA I. ECUACIONES DE LOS TIEMPOS DE ENCENDIDO

Sustituyendo las ecuaciones (13) y (14) en la ecuación (12) se obtiene la ecuación (15).

$$
\frac{T_2}{T_S} \frac{1}{sen\gamma} = \frac{m^*}{sen(2\pi/3)} = \frac{T_1}{T_S} \frac{1}{sen(\pi/3 - \gamma)}
$$
(15)

De la ecuación (15) se despeja  $T_1$  y  $T_2$  tal que:

$$
T_1 = \frac{2}{\sqrt{3}} \operatorname{m}^* T_S \operatorname{sen}\left(\frac{\pi}{3} - \omega t\right) = \frac{2}{\sqrt{3}} \operatorname{m}^* T_S \cos\left(\omega t + \frac{\pi}{6}\right)
$$
\n(16)

$$
T_2 = \frac{2}{\sqrt{3}} \operatorname{m}^* T_S \operatorname{sen}\left(\omega t\right) = \frac{2}{\sqrt{3}} \operatorname{m}^* T_S \cos\left(\omega t + \frac{3\pi}{6}\right)
$$
\n(17)

Por lo tanto:

$$
T_0 = T_7 = (T_S - T_1 - T_2)/2 \tag{18}
$$

Donde  $2πf ≤ ωt = γ ≤ 2πf + π/3, m*=3/4 m [5]$  es el índice de modulación del vector V(t), *m* es el índice de modulación para la región lineal representada por el círculo inscrito en el hexágono mostrado en la figura 6, definido de 0 a 1 y  $T<sub>S</sub>$  el período de conmutación. Para la obtención de los tiempos en el resto de los sectores se sigue el mismo procedimiento, las fórmulas de los tiempos ya calculados se ven en la Tabla I.

Siguiendo con el ejemplo del sector 1, una vez obtenidos los tiempos de encendido *T*1, *T*2, *T*0 y *T*7 de los vectores  $\vec{v}_1 = 100, \vec{v}_2 = 110, \vec{v}_0 = 000 \text{ y } \vec{v}_7 = 111, \text{ con base en los}$ interruptores superiores *S1*, *S3* y *S5*, la secuencia de conmutación se muestra en la figura 8.

En la figura 9 se ven la secuencia de conmutación de los vectores  $\vec{V}_0$ ,  $\vec{V}_1$ , ...,  $\vec{V}_7$  para cada uno de los seis sectores, con base en los interruptores superiores *S1*, *S3* y *S5*.

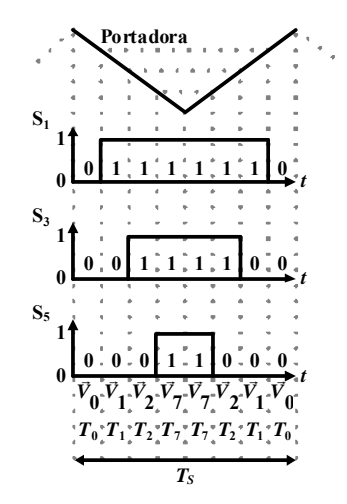

*Fig. 8. Secuencia de conmutación para el Sector 1.* 

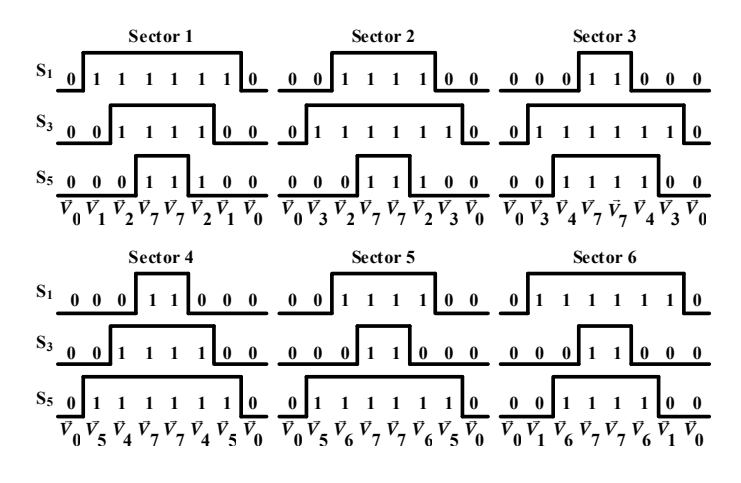

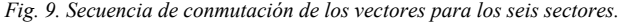

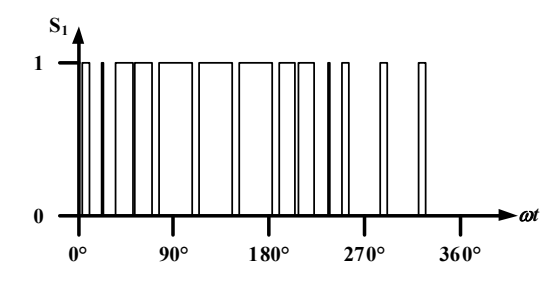

*Fig. 10. Forma de onda característica de modulación del interruptor S1.* 

La forma de onda de modulación del interruptor  $S_l$ , característica de la SVM se presenta en la figura 10.

Para la implementación digital de la técnica sirve tomar en cuenta que si se calculan los tiempos de conmutación de cada sector se obtiene los mismos resultados, es decir, en el sector 1  $T_1$ ,  $T_2$ ,  $T_0$  y  $T_7$  tendrán los mismos valores que  $T_2$ ,  $T_3$ ,  $T_0$  y  $T_7$  del sector 2 en el orden que se mencionan y así sucesivamente para el resto de los sectores. En base a esto, sólo es necesario programar las fórmulas de un sector cualquiera (siempre y cuando se evalúe en el intervalo de tiempo que le corresponda) y se podrá implementar la técnica SVM. El código desarrollado en este artículo se basa en este hecho para su implementación, haciendo uso sólo de las fórmulas del sector 1.

### *C. Implementación*

Para la implementación se toman como guía los siguientes pasos:

- *Elección del dispositivo a utilizar.*
- *Elección del programa y el compilador.*
- *Elección del lenguaje en el cual se hace el programa.*
- *Desarrollo y explicación del programa.*
- *Implementación del circuito.*

El dispositivo que se utiliza es un controlador digital de señal (DSC) modelo dsPIC30F3010 de 16 bits de Microchip [7] y [8]. Entre sus características principales se observan una velocidad de operación hasta 30 MIPS (*Millions Instruction per Second*), un módulo PWM que genera 6 salidas, cada una con un registro independiente de ciclo útil y con posibilidad de generar tiempo muerto entre pares de salidas cuando se trabajan las 6 salidas en modo complementario y un módulo ADC de 6 canales de conversión con resolución de 10 bits.

La edición del programa fuente se realiza en lenguaje C, utilizando el entorno de desarrollo MPLAB v 7.40 y el compilador C30 v1.20 [9], ambos de Microchip.

El programa genera la señalización de control del inversor trifásico (figura 4) utilizando la técnica SVM. Las señales son generadas por las seis salidas del módulo PWM, con la posibilidad de variar el índice de modulación desde 0.5 a 1 y frecuencia de salida de 30 a 60 Hz simultáneamente, utilizando un potenciómetro conectado al canal AN0 del módulo ADC.

El diagrama de flujo del algoritmo empleado para la generación de las señales SVM se muestra en la figura 11, cuya descripción se expone a continuación.

La configuración se especifica para que la frecuencia de trabajo del programa,  $F_{\text{OSC}}$  sea 96 MHz; es decir una frecuencia de instrucción,  $F_{CY} = 24 \text{ MHz}$ , y un periodo de instrucción,  $T_{CY}$  = 41.66 ns, utilizando un cristal de 12 MHz en modo HS/2 con PLL de 16x. Realizada la configuración se procede a la declaración de funciones y variables globales utilizadas en el transcurso de la aplicación.

Paso seguido se realiza la configuración del módulo convertidor analógico-digital (ADC), la cual consiste en establecer el canal AN0 como entrada análoga, el resto como entradas o salidas del mismo puerto como de propósito general, el voltaje de referencia positivo es igual a  $AV<sub>DD</sub>$  y el negativo igual a AV<sub>SS,</sub> el dato de salida tiene un formato entero de 10 bits y los bits del reloj de conversión están en 9, el tiempo de adquisición establecido, *TAD*, fue de 200 ns.

De forma similar se configura el módulo PWM para generar una señal con una frecuencia, *FPWM*, de 10 kHz, se habilitan las 6 salidas del módulo alineadas al centro y en modo complementario con un tiempo muerto de 2 µs entre cada par de salidas PWM. Las salidas están controladas por la comparación del registro PTMR con el PTPER y la actualización de los ciclos útiles se hace inmediatamente después de cargado el valor y de manera simultánea a través

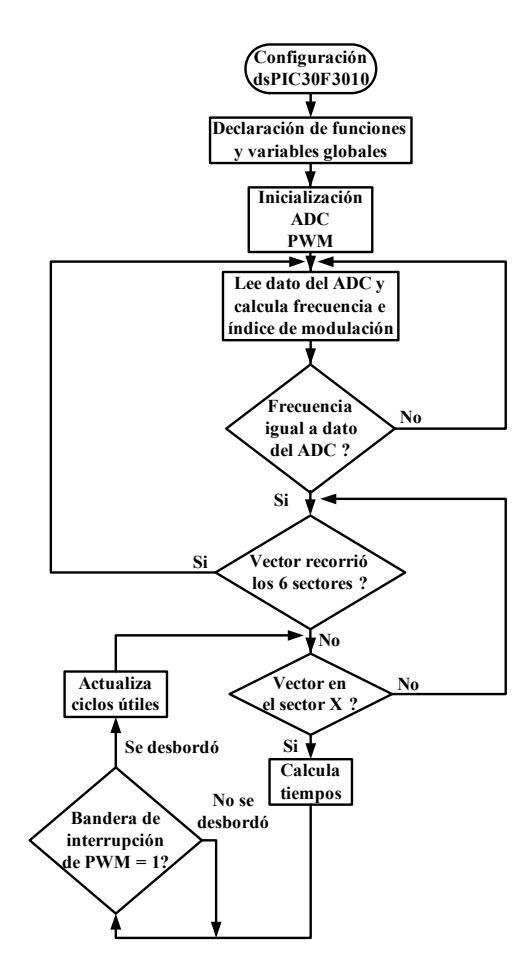

*Fig. 11. Diagrama de flujo del programa de implementación de la técnica SVM.* 

del programa. La resolución para los registros de ciclo útil es de 11.228 bits, es decir se tiene una variación de 0 a 2398 valores para incrementos del ciclo útil, para las frecuencias de trabajo del controlador y de PWM establecidas.

La frecuencia del PWM se controla mediante la comparación entre el registro contador PTMR y el registro PTPER. El valor a cargar en el registro PTPER, el cual determina la frecuencia de salida de la señal PWM, se determina por la ecuación (20):

$$
PTPER = \frac{F_{CY}}{F_{PWM}(Prescalar\ del\ PTMR)\ 2} - 1 \quad (20)
$$

Para el tiempo muerto se tiene el registro DT, el valor a cargar en el registro se determina por la ecuación (21):

$$
DT = \frac{Tiempo\,m (21)}{(Valor\, del\, prescalador)\, T_{CY}}
$$

Los registros de ciclo útil son PDC1, PDC2 y PDC3 y la resolución a utilizar en estos registros se calcula mediante la ecuación (22). El registro PDC1 controla las salidas PWM1L/1H, el PDC2 las salidas PWM2L/2H y el PDC3 las salidas PWM3L/3H.

20

*Fig.12 . Rutina principal de la técnica SVM nombrada 'void SVM(void)'.* 

} }

$$
Resolución = \frac{log\left(\frac{2 T_{PWM}}{T_{CY}}\right)}{log(2)} - 1
$$
 (22)

Una vez realizadas las configuraciones pertinentes se procede a realizar el algoritmo de modulación, cuyo primer paso consiste en realizar la lectura y conversión del canal analógico AN0 del convertidor ADC, obtenido el valor se ajusta para que el mismo quede en un rango de 30 a 60, dado que la frecuencia fundamental de salida se definió en este rango. El valor obtenido se compara con el anterior, si no son iguales se recalculan los valores de frecuencia de salida, índice de modulación en amplitud, tiempo de duración de cada sector y los ciclos útiles para cada par de salidas. De ser iguales se procede a verificar si se realizó el recorrido completo de los sectores para verificar si se ha finalizado el recorrido, de ser así el proceso vuelve a iniciarse, de lo contrario continua hasta su totalidad para después volver a iniciar.

Es importante mencionar que el procedimiento de cálculos y actualización de ciclos útiles debe realizarse en un tiempo menor al de un periodo de conmutación de la señal PWM, es decir, sólo se dispone de 100 µs para realizar ambas operaciones. En la figura 12, se muestra el código fuente que realiza la rutina principal del algoritmo SVM.

Del diagrama de flujo (figura 11) se puede observar, como se mencionó anteriormente, que en caso de que se realice un cambio en el valor de la frecuencia de salida deseada o que se hayan terminado de recorrer todos los sectores; es necesario realizar el cálculo de los tiempos de encendido y apagado de cada transistor, frecuencia de giro del vector de referencia, así como de su tiempo en cada sector. El cálculo de los ciclos útiles corresponde a la implementación en programa de las ecuaciones (16), (17) y (18) del sector 1, ya que los sectores restantes se obtienen a partir de este, en función del sector en que se encuentre el vector de referencia, sin necesidad de realizar los cálculos de manera individual para cada sector. En la figura 13 se muestra el código que realiza el cálculo de los ciclos útiles y la actualización de los mismos.

Cabe mencionar que el cálculo de la función Coseno, no se realiza a través de la operación definida matemáticamente en el compilador de lenguaje C; si no que hace uso de una

```
void Calcula(void) { 
          S = 1:
          while(S \le 6) {
                    t = 0;
                    while(t \leq tf) {
                     wt0 = wtp*t;wt = wt0 + (3.141592654/6);wt = wt*100;Coseno(wt);
                    T1 = 23980000*0.866025403*0001*rcos*<br>m;wt = (1.570796327 - wt0)*100; Coseno(wt); 
                    T2 = 23980000*0.866025403*0001*rcos*<br>m;T3p = (T1 + T2)/2;
                     T3 = T3p2 - T3p; 
                     PWMCON2bits.UDIS = 1; 
          switch (S) { 
                    case (1):
                               PDC1 = (T1 + T2 + T3);PDC2 = (T2 + T3);PDC3 = (T3); break; 
                     case (2): 
                               PDC1 = (T1 + T3);PDC2 = (T1 + T2 + T3);PDC3 = (T3); break; 
                     case (3): 
                               PDC1 = (T3);PDC2 = (T1 + T2 + T3);PDC3 = (T2 + T3); break; 
                     case (4): 
                               PDC1 = (T3);PDC2 = (T1 + T3);PDC3 = (T1 + T2 + T3); break; 
                     case (5): 
                               PDC1 = (T2 + T3);PDC2 = (T3);PDC3 = (T1 + T2 + T3); break; 
                     case (6): 
                               PDC1 = (T1 + T2 + T3);PDC2 = (T3);PDC3 = (T1 + T3); break; 
                     default: 
                                break; 
          } 
                    PTCONbits.PTEN = 1; 
                     while (IFS2bits.PWMIF == 0) {
                               asm("nop"); 
                     } 
                     PWMCON2bits.UDIS = 0; 
                    IFS2bits.PWMIF = 0;t = t + .0001;
          } 
     } 
    return; 
}
```
*Fig. 13. Segunda parte de la rutina nombrada 'void Calcula(void)'.* 

tabla de valores previamente calculados, los cuales se eligen de acuerdo al valor asignado a una variable, esto para disminuir el tiempo de procesamiento del cálculo de los

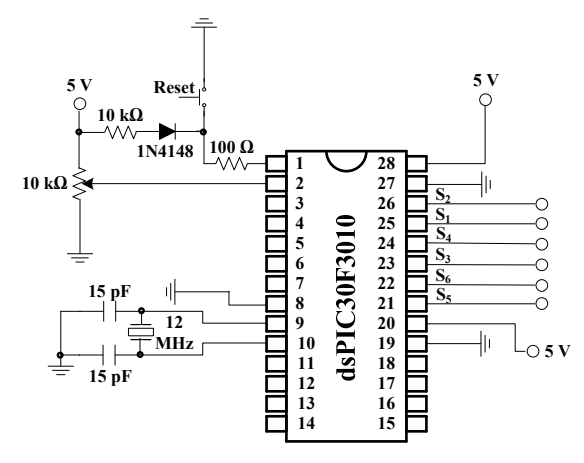

*Fig. 14. Circuito implementado para la técnica SVM.* 

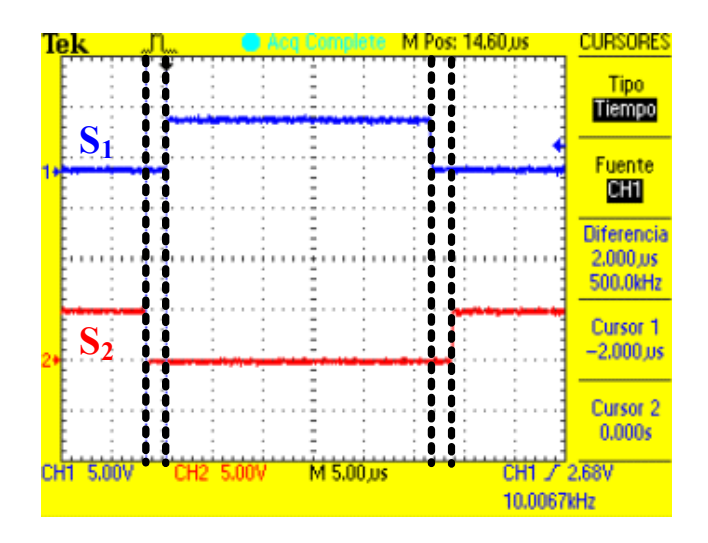

*Fig. 15. Señales de disparo complementadas y con tiempo muerto de 2 µs, para los transistores S1 y S2 de una rama del inversor trifásico.*

ciclos útiles y actualización en un tiempo menor a 100 µs y como consecuencia poder obtener la frecuencia PWM establecida de 10 kHz.

El diagrama esquemático del circuito del controlador digital de señales, implementado para la modulación SVM se muestra en la figura 14, donde a través de un potenciómetro conectado a la entrada analógica AN0 se selecciona el índice de modulación en amplitud y frecuencia de salida.

#### III. RESULTADOS

Las imágenes se midieron utilizando un osciloscopio digital Tektronix modelo TDS2024 [10].

Lo primero que se verifica de las señales generadas por el módulo PWM, es que sean complementarias y que exista un tiempo muerto entre cada par de las salidas PWM. La figura 15 muestra las señales generadas por el módulo PWM de los pines PWM1H y PWM1L correspondientes a los transistores  $S_1$  y  $S_2$  de un inversor trifásico (figura 4), en donde se observa que las señales se encuentran complementadas y que existe un tiempo muerto de 2 µs en el flanco de subida y en el flanco de bajada.

En la figura 16 se muestran las señales generadas por el módulo PWM de los pines PWM1H, PWM2H y PWM3H,

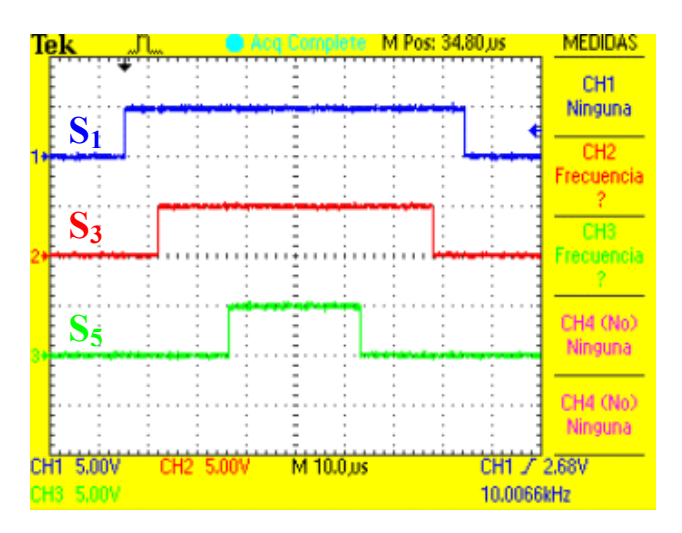

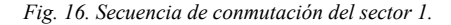

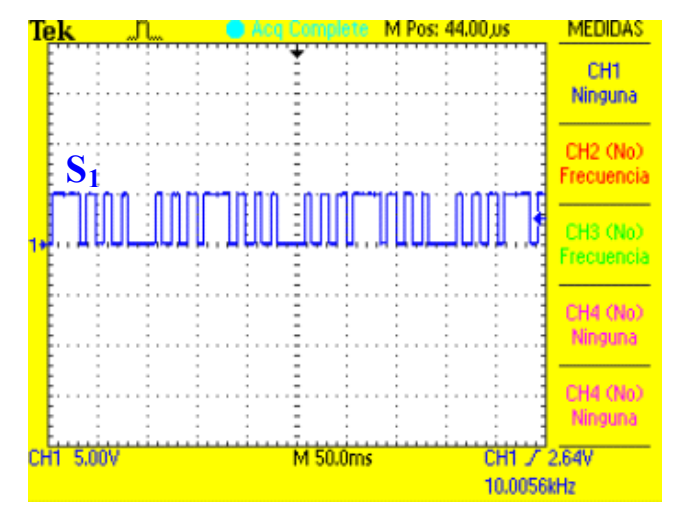

*Fig. 17. Forma de onda correspondiente para el interruptor S1 del inversor trifásico.* 

correspondientes a los transistores superiores  $S_1$ ,  $S_3$  y  $S_5$  de un inversor trifásico (figura 4), en donde se observa la secuencia de conmutación generada para el sector 1, correspondiente con la secuencia de conmutación de la figura 9.

La forma de onda de modulación característica de la técnica SVM, vista en la salida PWM1H correspondiente al transistor superior  $S_l$  del inversor trifásico (figura 4) puede verse en la figura 17.

Una vez comprobado que la señalización es la correcta, se varió el índice de modulación e índice de frecuencia utilizando el potenciómetro de 10 kΩ conectado al pin 2 (figura 12).

La figura 18 muestra la señales generadas por el módulo PWM, vistas en los pines PWM1H, PWM2H y PWM3H correspondientes a los transistores superiores  $S_1$ ,  $S_3$  y  $S_5$ , para una frecuencia de salida de 30 Hz y un índice de modulación de 0.5. La figura 19 muestra la señal de salida de 30 Hz, ésta se obtiene de restar  $S_1$  menos  $S_3$  lo cual es similar a medir el voltaje de fase a fase en un inversor trifásico.

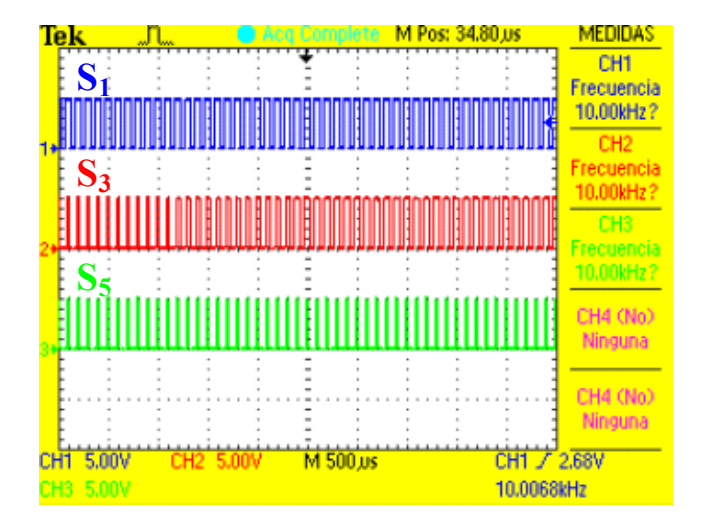

*Fig. 18. Señales obtenidas para una frecuencia de salida de 30 Hz y un índice de modulación de .5. Señales correspondientes a los transistores superiores S1, S3 y S5.* 

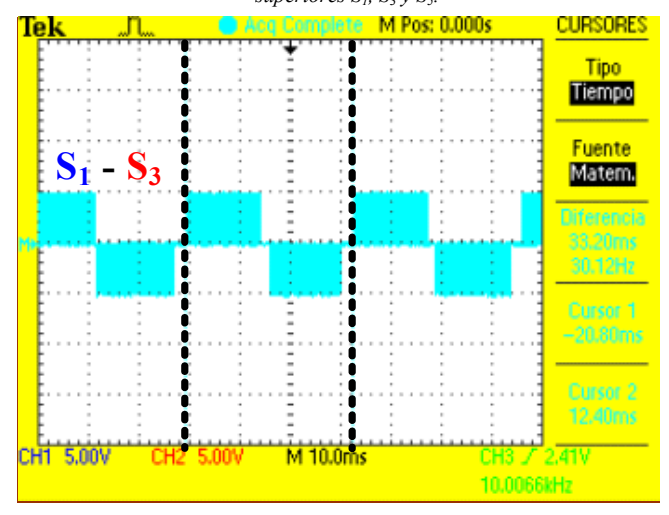

*Fig. 19. Señal obtenida al restar S1 y S3 para una frecuencia de salida de 30 Hz y un índice de modulación de 0.5.* 

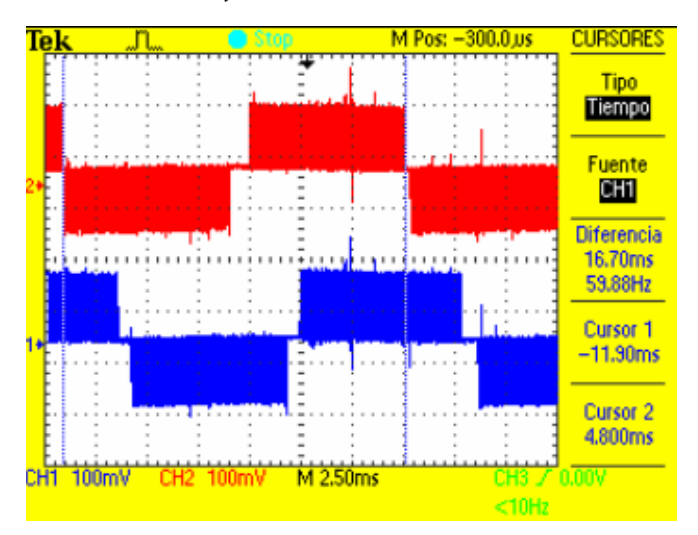

*Fig. 20. Señales obtenidas de los voltajes de línea VAB y VBC para una frecuencia de salida de 60 Hz y un índice de modulación de 0.8.* 

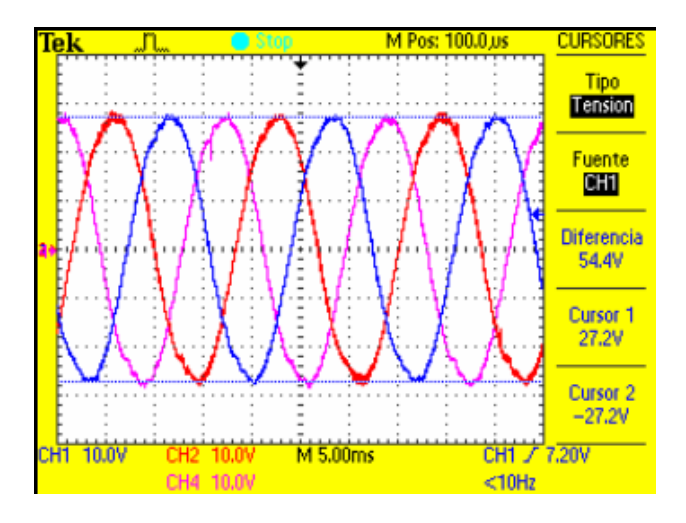

*Fig. 21. Señales de Voltaje de línea V<sub>AN</sub>, V<sub>BN</sub> y V<sub>CN</sub> en los devanados del motor trifásico para una frecuencia de salida de 60 Hz y un índice de modulación de 0.8* 

Como aplicación de la implementación de la técnica de modulación presentada en este trabajo se alimentó un motor de inducción trifásico jaula de ardilla de 1/3 HP; en la figura 20 se muestran los voltajes de línea  $V_{AB}$  y  $V_{BC}$  de salida del inversor trifásico sin filtrado, estas mediciones se realizaron utilizando un módulo de aislamiento con atenuación de 1000. La figura 21 muestra los voltajes en cada uno de los devanados del motor trifásico.

## IV. CONCLUSIONES

En este artículo se presentó la implementación digital de la técnica de modulación en vectores espaciales en un inversor trifásico de dos niveles y su aplicación a cargas resistivas e inductivas.

En cuanto a la implementación, la técnica SVM es sumamente sencilla debido a que las ecuaciones que la rigen son simplemente programadas en algún lenguaje de nivel medio como el lenguaje 'C'. Se puede utilizar cualquier dispositivo capaz de generar señales PWM. La recomendación principal es usar dispositivos que tengan alta velocidad de procesamiento, si se necesita aplicar técnicas de control y alcanzar frecuencias de conmutación más elevadas. Si no se cuenta con dispositivos de alta velocidad en procesamiento, se recomienda verificar los tiempos de los programas realizados y verificar que el tiempo de cálculo de los ciclos útiles no consuma más tiempo que el período de conmutación de un ciclo del PWM.

Se realizaron pruebas con cargas resistivas e inductivas que corroboran la aplicación de la teoría expuesta de la técnica SVM

## RECONOCIMIENTOS

Un especial agradecimiento a los tesistas Emma María Ochoa Bojórquez y Salomón Castro Cota, por su ayuda durante la realización de este proyecto.

#### **REFERENCIAS**

- [1] Muhammad H. Rashid, Electrónica de potencia. Circuitos, Dispositivos y Aplicaciones, Editorial Pearson Educación, Segunda edición, 1995.
- [2] H. W. Van de Broeck, H. C. Skudenly y G. V. Stanke, "Analysis and realization of a pulse-wide modulator based on voltage space vectors", IEEE Transaction on Industry Applications, Vol. 24, No. 1, enero/febrero, 1988, pp. 142-150.
- [3] A. Trzynadlowsdi, R. Kirlin, and S. Legowski, "Space Vector PWM technique with minimum switching losses and a variable pulse rate", IEEE Transaction on Industrial Electronics, Vol. 44, No. 2, 1997, pp. 173-181.
- [4] Gupta, A.K.; Khambadkone, A.M., "A Space Vector PWM Scheme for Multilevel Inverters Based on Two-Level Space Vector PWM", IEEE Transactions on Industrial Electronics, Vol. 53, No. 5, Oct. 2006 pp.  $1631 - 1639$ .
- [5] Keliang Zhou and Danwei Wang, Relationship Between Space-Vector Modulation and Three-Phase Carrier-Based PWM: A Comprehensive Analysis, IEEE Transactions on Industrial Electronics, vol. 49, no. 1, february 2002, pp. 186-196.
- [6] Angulo U. José, Etxebarría R. Aritza, Angulo M. Ignacio, Trueba P. Iván, dsPIC. Diseño práctico de aplicaciones, Editorial McGraw-Hill, Primera edición en español, 2006.
- [7] Microchip Technology Inc., dsPIC30F3010/3011 Data Sheet, http://ww1.microchip.com/downloads/en/DeviceDoc/70141D.pdf, consultada en Septiembre de 2007.
- [8] Microchip Technology Inc., dsPIC30F Family Reference Manual, http://ww1.microchip.com/downloads/en/DeviceDoc/70046E.pdf, consultada en Septiembre de 2007.
- [9] Microchip Technology Inc., 16-Bit Language Tools Getting Started, http://ww1.microchip.com/downloads/en/DeviceDoc/70094D.pdf, consultada en Septiembre de 2007.
- [10] Tektronix, Osciloscopio de almacenamiento digital. Series TDS1000 y TDS2000. Manual del usuario.

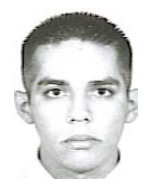

**Iribe Quintero Víctor,** nació el 16 de Diciembre de 1985 en Culiacán, Sinaloa, México. Egresado de la carrera de Ingeniero en Electrónica en el Instituto Tecnológico de Sonora en Mayo de 2007. Sus áreas de interés son: sistemas digitales y electrónica de potencia.

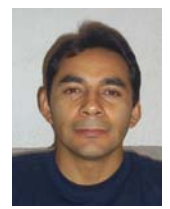

**Pérez R. Javier** Obtuvo el título de Lic. en electrónica en la Universidad Autónoma de Puebla en 1999, el grado de Maestro en Ciencias en Ing. Electrónica en el Centro Nacional de Investigación y Desarrollo Tecnológico, en Cuernavaca Morelos, en el 2000.

Del 2000 a la fecha labora como profesor de tiempo completo en el Instituto Tecnológico de Sonora, en Ciudad Obregón, Sonora, México. Actualmente se

encuentra realizando estudios de doctorado en la Universidad Autónoma de San Luis Potosí en el programa de Maestría y Doctorado en Ingeniería Eléctrica del Centro de Investigación y Estudios de Posgrado de la Facultad de Ingeniería. Sus áreas de interés son: control automático y electrónica de potencia.

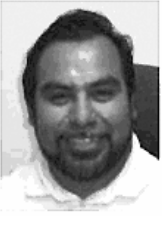

**Beristáin J. José Antonio,** obtuvo el grado de Maestro en Ciencias en el centro nacional de investigación y desarrollo tecnológico (CENIDET) y el grado de Doctor por la Universidad Politécnica de Cataluña, actualmente labora en el Instituto Tecnológico de Sonora como Maestro-Investigador de tiempo completo.

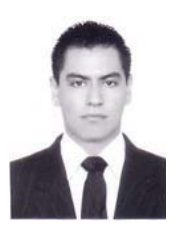

**Aganza T. Alejandro** nació el 28 de Marzo de 1983 en Ciudad Obregón, Sonora, México. Obtuvo el grado de Ingeniero en Electrónica con acentuación en Instrumentación y Control en el Instituto Tecnológico de Sonora en Agosto de 2006. Actualmente se desempeña como profesor auxiliar del Instituto Tecnológico de Sonora. Sus áreas de interés son: Convertidores electrónicos de potencia y teoría de control aplicada a los mismos.